# TUESDAY TIPS

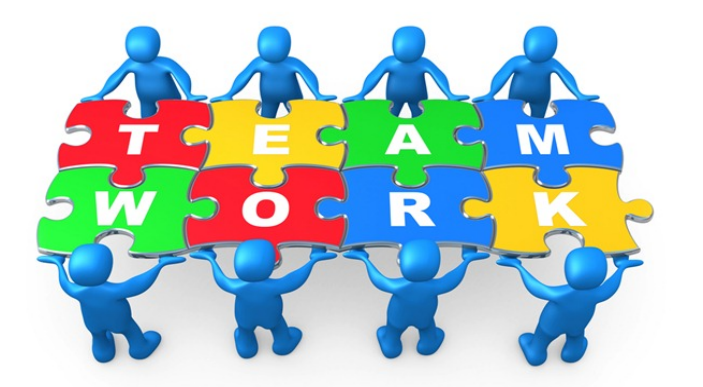

#### *Technology News from NJSP*

- Devices Due Date
- Summer Tech PD at CC
- Google Drive Split
- Apps: All Things Google

### Technology in action

#### **Device Due Date**

As we approach the end of this school year, our thoughts lead to the inevitable estival separation from our laptops and iPads. In an effort to afford all of us the least separation time, **iPads which have not undergone a spring checkup and all laptops are due by 5:30 AM on Monday, July 14**. **If you and your devices are not available on that date at that time, then please turn them in at the High School Library before that date and time.**

**Please back up your laptop before turning it in.**

## **Summer Tech PD at Clinton Central**

There are many technology professional development sessions scheduled throughout Indiana this summer besides **those in June and August at NJSP.** 

Clinton Central is sponsoring **eGrow: Cultivating Digital Learning on June 19 and 20**. Yancy Unger will be providing the opening Keynote session on Thursday, June 19 with breakout sessions following. John Kuglin will be the Keynote speaker on Friday, June 20 at 9:00, with breakout sessions following. Breakout sessions will include: *My Big Campus*, *1:1* 

*Implementation, SnagIT, Curators of Curriculum, K-2 Apps, iPad Integration, Using the SAMR Model,* and many more. Sessions for administrators, teachers and parents are planned for throughout the conference.

The registration cost is \$35 for both days and \$25 for one day. There is a processing fee when paying by credit card. The registration fee will include a continental breakfast, lunch each day and a license for SnagIT by Tech Smith. Professional Growth Points will be offered to each participant!

To register, please go to the EdTech Forum tab on the IDOE – EdTech Connect of the Learning Connection.

#### Lorem Ipsum

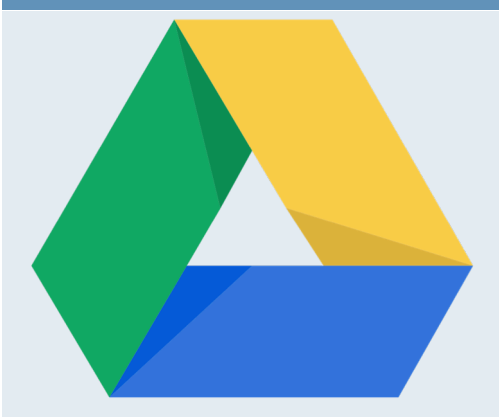

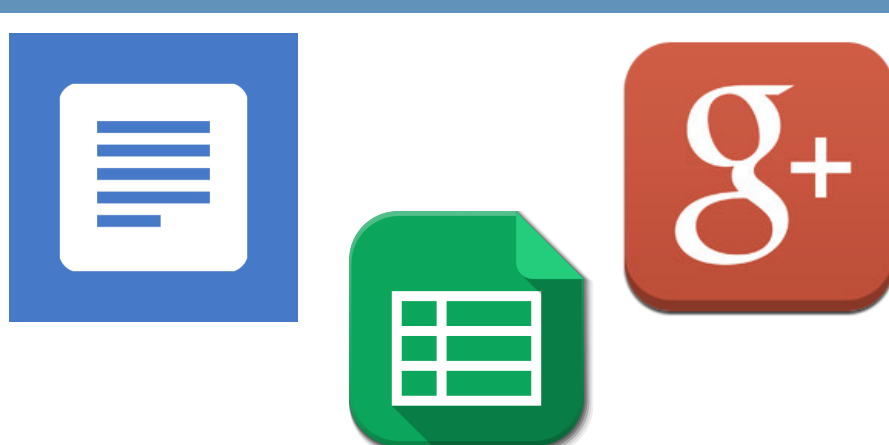

#### **Google Drive Split**

Google has just changed its Google Drive iOS app (the one we use on our iPads) so that you cannot edit a document or spreadsheet within the app itself. Instead, you will be prompted to install the separate Google Docs or Google Sheets apps. Once you've installed these apps, editing should be very similar to what you have done in the past.

Another aspect of the new update is the ability to protect your Google Drive contents by activating the now available passcode locking feature with a fourdigit key. This is similar to the home page locking feature on your iPad.

Although no reveal date has been set, new Slides and Drawings apps are on the horizon. Google Drive will continue to be the cloud where your Google products are stored, but all the Google features will have their own

# APPS: ALL THINGS GOOGLE

#### **Google Docs**

With *Google Docs* you can create new documents or open and edit any that you started on the web or another device. You can share documents and work together with others in the same document at the same time. You can add and respond to comments, and you never have to worry about losing your work because everything is automatically saved as you type.

#### **Google Sheets**

With *Google Sheets* you can create new spreadsheets or open and edit any that you started on the web or another device. You can share spreadsheets and work together with others in the same spreadsheet at the same time.

Just as in Google Drive on your laptop, you can format cells, enter/sort data, and perform various sheet operations. As with all Google apps, you never have to worry about losing your work because everything is automatically saved as you type.

#### **Google +**

The *Google+* iPad-optimized layout is a new social networking app. You can share photos directly to Events for all your friends to enjoy, and you can turn on Auto Backup to save photos and videos privately on *Google+*.

You can check out the "What's Hot" stream to see trending topics and join a "Hangout" with any number of friends.